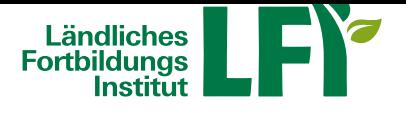

# **FAQ Onlinekurse**

Antworten auf häufig gestellte Fragen **Was sind die Vorteile von Onlinekursen?**

- Die landwirtschafltichen Kursinhalte wurden von Fachexperten erstellt, die Lerninhalte sind ansprechend multimedial (Text, Bilder, Animationen, Audio) aufgebaut und an die österreichsiche Landwirtschaft angepasst.
- An- und Abreisen (Zeit und Kosten) zum Seminarort fallen weg.
- Teilnehmer/-in kann Zeitpunkt und Lerntempo für die Kursabsolvierung individuell selber festlegen
- Inhalte können mehrmals wiederholen, sofern genwünscht. Bekannte Inhalte können rascher durchgegangen werden.
- Landwirtschaflticher Onlinekurs ist 1 Jahr verfügbar (Anwendersoftware 3 Monate)
- Umfangreiche Zusatzmaterialen
- Teilnahmebestätigung kann elektronisch angefordert und aufbewahrt werden

#### **Wie funktioniert ein Onlinekurs?**

Für den reinen Onlinekurs benötigen Sie einen PC/Laptop mit Internetverbindung. Sie loggen sich auf eine Webseite ein und können die Inhalte wann immer Sie wollen absolvieren. Es gibt keine fixen Veranstaltungszeiten. Sie selber bestimmen wann, wo und wie lange Sie die Inhalte eines Kurses absolvieren.

# **Welche technischen Voraussetzungen muss ich erfüllen?**

- Breitbandinternetzugang (mind. ADSL, mobiles Internet wird nicht empfohlen). Es wird eine Downloadgeschwindigkeit von mind. 2 Mbit empfohlen. Testen Sie Ihre Internetverbindung unter https://www.netztest.at/de/Test oder http://www.wieistmeineip.at/speedtest-kabel/
- PC, Notebook oder Tablet mit aktuellem Browser (Chrome, MS Edge, Mozilla Firefox oder Safari) Hier können Sie testen, welchen Browser Sie verwenden: https://www.whatsmybrowser.org
- [Lautsprecher empfohlen](https://www.netztest.at/de/Test)

## **Welche sonsitgen Voraussetzungen muss ich erfüllen?**

- EDV-Grundkenntnisse: Umgang mit Maus und Tastatur, sowie die grundlegende Bedienung von Programmen
- Fähigkeit, selber die Zeit für Weiterbildung einzuplanen
- Ungestörte Arbeitsumgebung (Büro)

#### **Wie bekomme ich meine Zugangsdaten?**

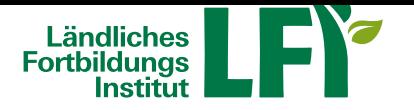

Die Zugangsdaten werden Ihnen nach der Anmeldung zu einem Onlinekurs an die von Ihnen angegebene E-Mailadresse übermittelt.

- Informationen zum Onlinekursangebot und Demo-Lerneinheiten finden Sie unter http://elearning.lfi.at.
- Melden Sie sich zum gewünschten Onlinekurs auf dieser Website unter Bekanntgabe von Name, Adresse, Geburtsdatum, Betriebsnummer und E-Mail-Adresse an.
- Innerhalb von 3 Werktagen erhalten Sie Ihre Zugangsdaten und können den Kur[s für eine bestimmte](http://elearning.lfi.at) Zeit nutzen und absolvieren.

## **Zugangsdaten nicht erhalten**

Die Zugangsdaten erhalten Sie grundsätzlich innerhalb von 3 Werktagen ab Bestellung per E-Mail. Möglicherweise wird dieses Mail als SPAM bewertet und ist Ihnen nicht sofort ersichtlich. Überprüfen Sie bitte daher alle SPAM- bzw. Junk-Ordner.

Vor allem bei GMX-Adressen ist dies oft der Fall. Sie können dem Entgegenwirken, in dem Sie die Mailadresse tis@lk-ooe.at dem Adressbuch hinzufügen und/oder als sicheren Absender markieren.

## **Was kann ich machen, wenn ich mein Passwort vergessen habe?**

- 1. Startseite aufrufen (https://e.lfi.at)
- 2. Passwort vergessen klicken
- 3. Benutzername oder E-Mail-Adresse eingeben

Achtung: Ist die E-Mail-Adresse auch bei anderen Benutzernamen hinterlegt, kommt folgende Meldung: "Geben Sie dann Ihren Benutzernamen ein. Ist dieser nicht bekannt, klicken Sie das Kontaktformular an." Nach Klick auf "Senden" bekommen Sie eine Mailnachricht auf die hinterlegte Mailadresse.

- 4. Klicken Sie bei Ihrer Mailnachricht auf den angeführten LINK, es wird eine neue Mailnachricht auf Ihre Mailadresse gesendet.
- 5. Sie erhalten eine neue Mailnachricht mit einem neuen Passwort.

6. Melden Sie sich mit Ihrem Benutzernamen und dem zugesendeten neuen Passwort nochmals an. Beachten Sie dabei die Groß- und Kleinschreibung!

## **Passwort nach dem 1. Einstieg ändern**

- 1. Rufen Sie die Startseite https://e.lfi.at auf.
- 2. Melden Sie sich mit Ihren übermittelten Zugangsdaten an
- 3. Geben Sie folgendes ein:

Altes Passwort = Ihr übermitteltes Passwort

Neues Passwort = Ihr zukünftiges Passwort

Passwort wiederholen = Ihr zukünftiges Passwort

#### Beachten Sie:

- Passwort muss aus mindestens 6 Zeichen bestehen

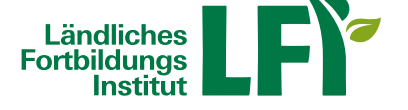

- Erlaubte Zeichen sind Buchstaben, Ziffern und bestimmte Sonderzeichen wie !%\$&@
- Groß- und Kleinschreibung wird berücksichtigt

#### **Wie/Wo kann ich das Passwort ändern?**

Rufen Sie über Profil (rechts Pfeilchen neben Ihrem Namen ganz oben) Ihre Persönlichen Infos auf. Geben Sie unter Passwort und Passwort wiederholen das neue Passwort ein und speichern Sie die Änderung.

## **Lernfortschritt wird nicht gespeichert**

Sollten Sie ein Modul eines Onlinekurses von Anfang bis Ende durchgearbeitet haben, so müsste dieses als erledigt (grün) markiert sein. Sollte dies nicht der Fall sein, so senden Sie ein E-Mail an tis@lk-ooe.at mit einer kurzen Beschreibung.

#### **Teilnahmebestätigung ausdrucken**

Bei den meisten Onlinekursen können Sie sofort nach Abschluss des Kurses selbstständig die Teilnahmebestätigung erzeugen und ausdrucken. Eine Anleitung dazu gibt es unter ooe.lfi.at/onlinekurse-anleitung.